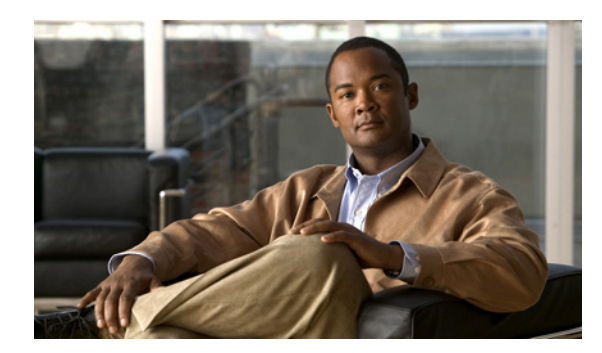

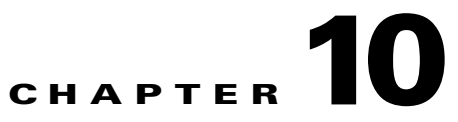

# **Using WiMAX in Cisco Access Registrar**

## **Revised: December 07, 2009, OL-20091-01**

Cisco Access Registrar (Cisco AR) 5.0 supports Worldwide Interoperability for Microwave Access (WiMAX) technology. This feature support in Cisco AR 5.0 complies with the WiMAX forum NWG\_R1\_V1.3.1-Stage-3 specifications.

This chapter contains the following sections:

- [WiMAX An Overview, page 10-1](#page-0-0)
- **•** [WiMAX in Cisco Access Registrar, page 10-2](#page-1-1)

# <span id="page-0-0"></span>**WiMAX - An Overview**

WiMAX is a standards-based wireless technology that offers high throughput broadband connections over long distances. WiMAX can be used for a number of applications, including "last mile" broadband connections, fixed and mobile cellular service, hotspots and cellular backhaul, and high-speed enterprise connectivity for business. WiMAX is based on the IEEE 802.16d standard for fixed wireless, and the 802.16e standard for mobile wireless. This standard is appealing to customers because it allows mass production of chipsets that reduce CPE costs, ensures multi-vendor interoperability, and reduces investment risk for operators.

The architectural framework of a WiMAX network consists of the Access Service Network (ASN), the Connectivity Service Network (CSN), and a AAA Server. An Access Service Network is a set of network functions that provide radio access to a WiMAX subscriber. The ASN typically provides functions such as network discovery and selection, connectivity service between the MSS and CSN, Radio Resource Management, Multicast and Broadcast Control, Intra-ASN mobility, Paging, and Location Management. The WiMAX architecture consists of both mobile and fixed subscribers, as well as the ASN and CSN.

A CSN is defined as a set of network functions that provide IP connectivity services to the WiMAX subscribers. CSN might comprise network elements such as Routers, Home Agent, AAA proxy/servers, user databases, Policy Servers, Content Service Gateways, Service Selection Gateways, and interworking gateway devices.

The Access Service Network is connected to a home network HCSN (Home Connectivity Service Network) via at least one visited network (Visited Connectivity Service Network VCSN) or intermediate network.

The Visited CSN plays the role of a AAA proxy. During all AAA interaction the VCSN AAA server acts as a RADIUS proxy transporting RADIUS packets between the ASN and the HCSN.

[Figure 10-1](#page-1-0) describes the network reference model of a typical WiMAX scenario.

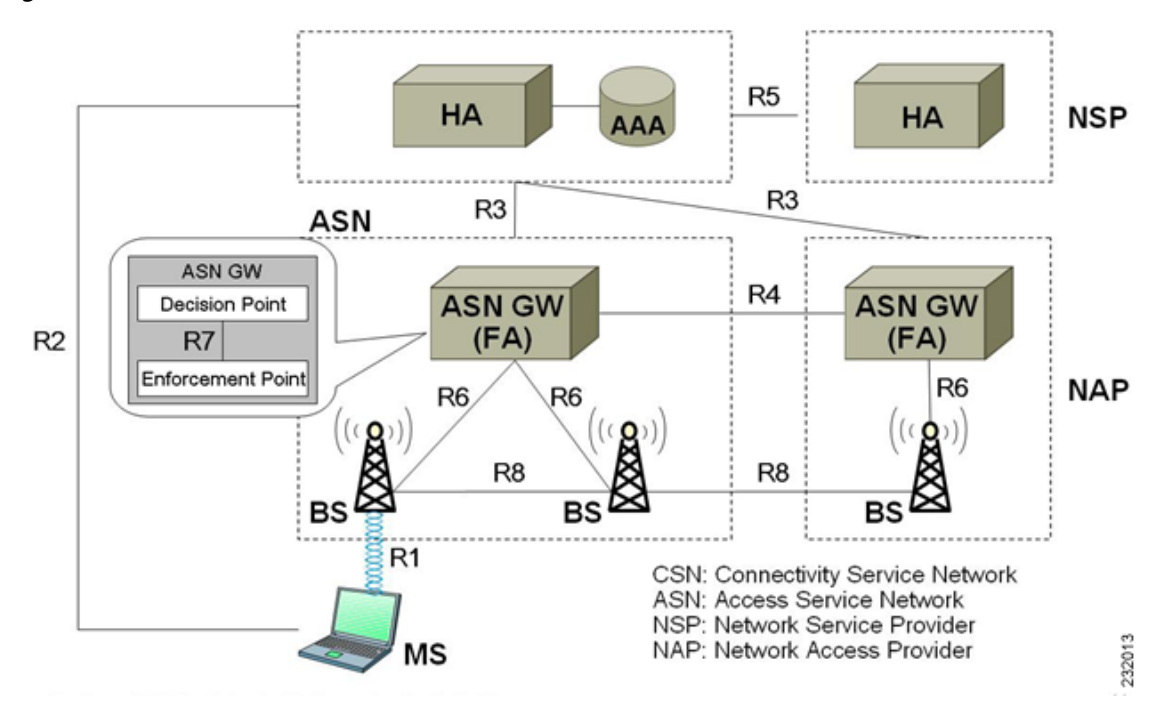

#### <span id="page-1-0"></span>*Figure 10-1 WiMAX Network Reference Model*

# <span id="page-1-1"></span>**WiMAX in Cisco Access Registrar**

CAR uses the Extensible Authentication Protocol (EAP) to enable the WiMAX feature. It also caches the IP attributes and Mobility Keys that are generated during network access authentication. To enable caching of the WiMAX attributes, you must configure the respective resource managers. See [Configuring the Resource Manager for WiMAX, page 10-7,](#page-6-0) for information on configuring resource manager. [Figure 10-2](#page-1-2) shows the WiMAX workflow in CAR.

<span id="page-1-2"></span>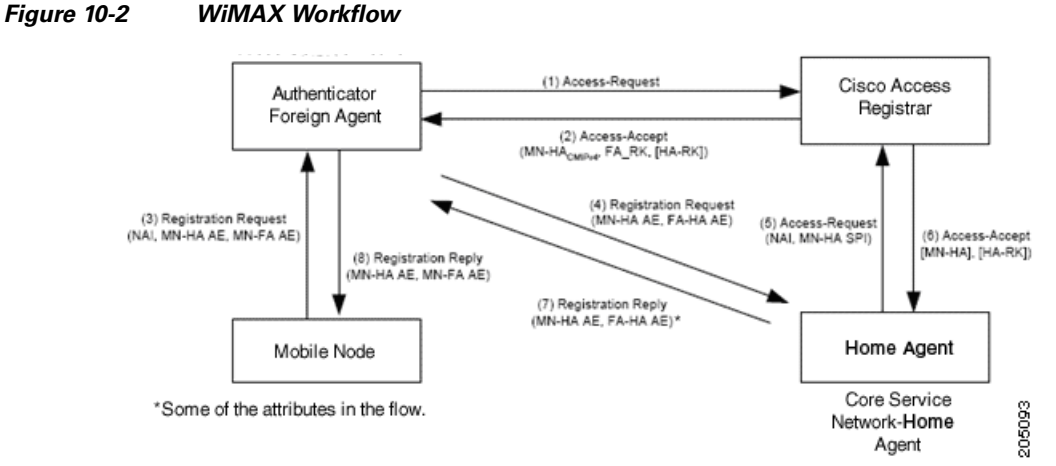

The WiMAX workflow in CAR includes:

- **•** Direct interaction between the ASN GW and CAR
- **•** Interaction between the ASN GW and CAR through the HA

# **Direct Interaction Between the ASN GW and Cisco Access Registrar**

When the mobile node (MN) sends a RADIUS request to the ASN GW, it forwards this request to the CSN. If it is VCSN, the VAAA proxies the request with Visited HA address in the Access Request to HAAA. The HAAA initiates an authentication using the EAP serivce, **for example, eap-ttls**. The initial Access-Request containing the WiMAX capability and NAS-Port-Type (Type:61) attributes indicate that the specified flow is for a WiMAX request from ASN GW. CAR redirects this request to the WiMAX service that you configure. The WiMAX service redirects the request to the EAP-based Wimax-Authentication-Service for authentication. Upon successful authentication, the WiMAX service redirects the request to Wimax-Session-Manager to allocate the home agent. Subsequently, CAR generates the appropriate keys based on the Extended Master Session Key (EMSK) and records the generated keys in the session cache resource manager as configured, before sending Access-Accept to the ASN GW.

If there is no VCSN, then the HAAA will send the Access-Accept to ASNGW. Otherwise, the HAAA sends the Access-Accept to VAAA. The VAAA then generates the visited HA-RK Key with SPI and Lifetime and sends the access-accept to ASNGW.

The authentication methods followed by CAR are:

- **•** User-only
- **•** Device-only
- **•** Single-EAP Device or User authentication

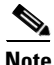

**Note** CAR 4.2 does not support Double-EAP authentication.

CAR uses the following values to identify the service-type:

- **•** Framed—for initial authentication
- **•** Authenticate-Only—for reauthentication
- **•** Authorize-Only—for prepaid request

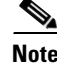

<span id="page-2-0"></span>**Note** Prepaid attributes can also be sent in the initial authentication.

The attributes contained in this flow are listed in [Table 10-1.](#page-2-0) For detailed information on the attributes refer to the WiMAX forum NWG\_R1\_V1.3.1-Stage-3 specifications document.

*Table 10-1 Attributes: ASN GW-CAR Flow* 

| <b>Attribute</b> | <b>Description</b>                                                                                                    |
|------------------|----------------------------------------------------------------------------------------------------|
| User-Name        | Must be present. This attributes gets the NAI from<br>the EAP-Response/Identity.                                                                                                    |
| Service-Type     | Must be present and the value is Framed,<br>Authenticate-Only or Authorize-Only.                                                                                                    |
| WiMAX Capability | This attribute is chosen by the ASN GW. The<br>request to the CAR is provided through the<br>WiMAX-Capability attribute. The server might<br>respond with the chosen WiMAX Capability. |

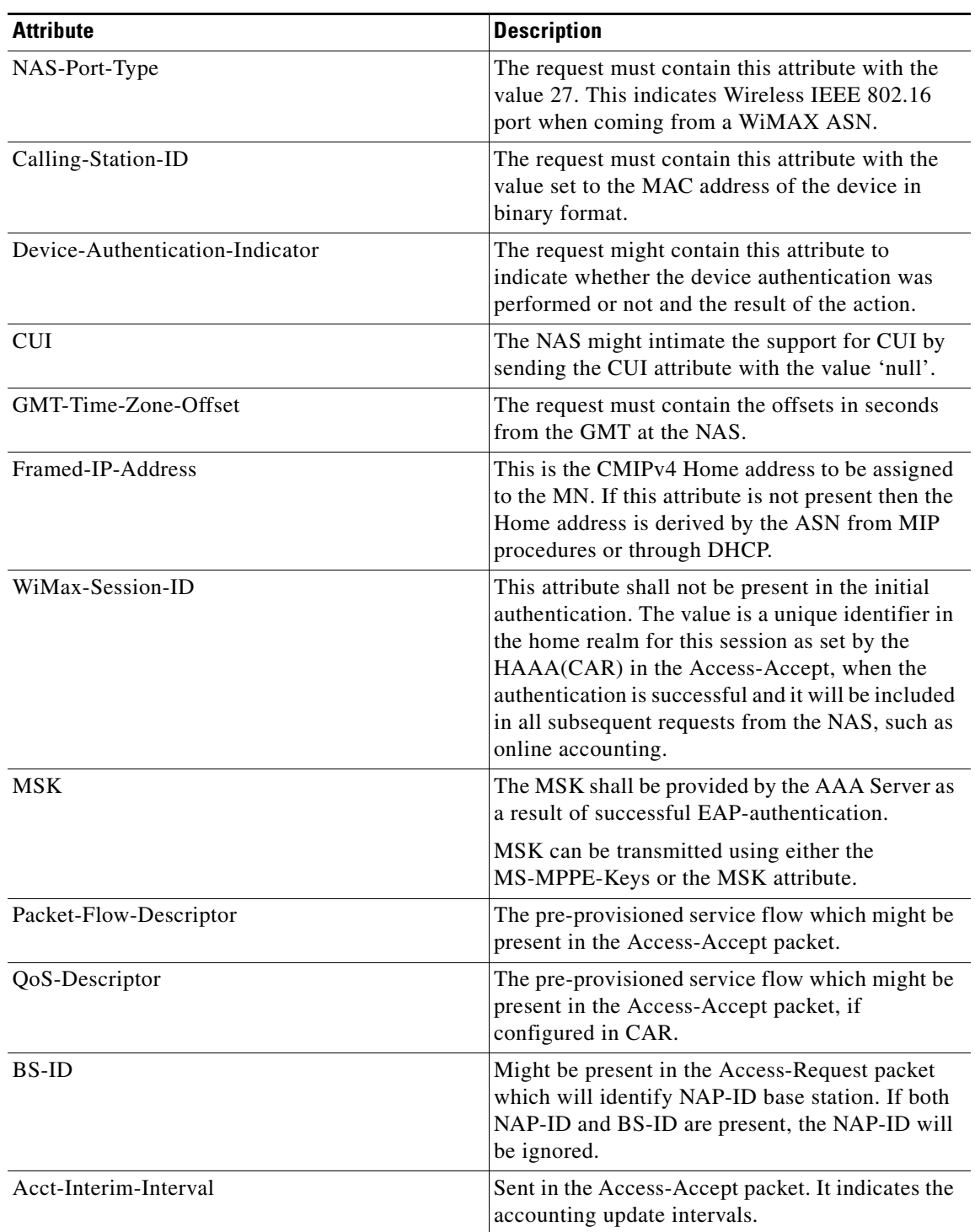

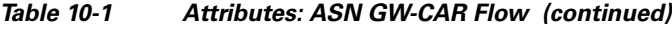

CAR generates a few more attributes upon sucessfull authentication. These attributes are described in [Table 10-2](#page-4-0).

<span id="page-4-0"></span>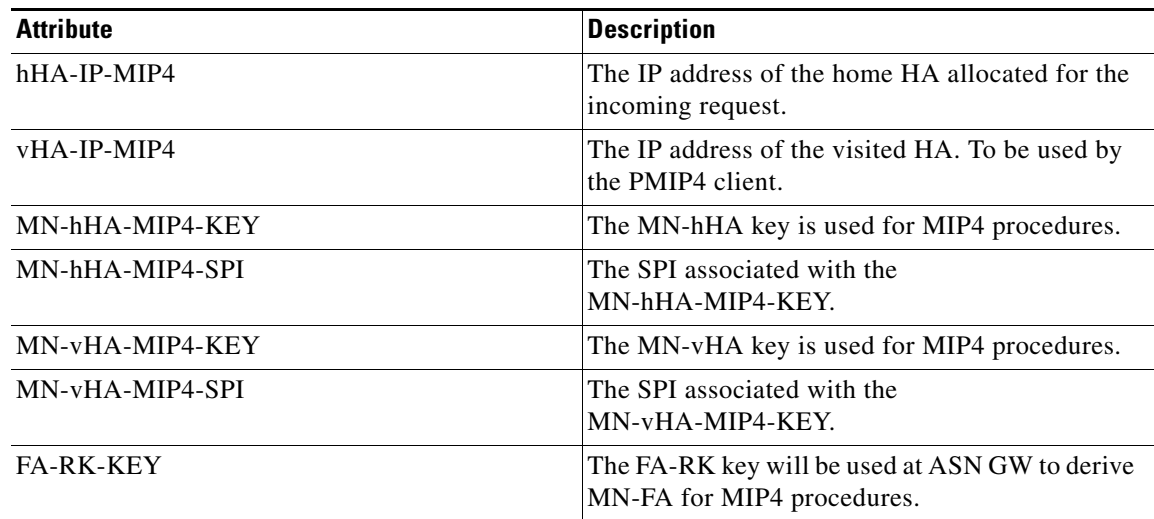

## *Table 10-2 Additional Attributes: ASN-GW CAR Flow*

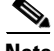

**Note** A policy engine can parse the NAI decoration and conclude the type of authentication method for the incoming access-request for passing on to WiMAX service.

# **Interaction Between ASN GW and Cisco Access Registrar Through HA**

After CAR returns the Access-Accept to the ASN GW, the mobile node, which initially sent the request, sends a registration request to the ASN GW. The ASN GW receives this request and sends an Access-Request to the HA. A Query-Request will be sent to the CAR by HA to receive the security context for authenticating the FA.

CAR identifies the request as HA query request, if:

- **•** the WiMAX mobility attribute is present
- **•** the NAS-Port-Type attribute is absent

CAR checks for a valid session in the session cache based on NAI and sends an Access-Accept to the HA.

| <b>Attribute</b>      | <b>Description</b>                                                                                                    |
|-----------------------|----------------------------------------------------------------------------------------------------|
| Pseudo Identity       | As received from the MS in the NAI in the<br>EAP-Response/Identity. The HAAA is required to<br>correlate this to the true identity of the user. |
| NAS-ID/NAS-IP address | One or both of these parameters are cached by the<br>HAAA. This is required to locate the serving<br>NAS.                                       |
| Framed-IP Address     | The IP address allocated to the user session. This<br>information is useful in identifying the session<br>during AAA dynamic procedures.        |

<span id="page-4-1"></span>*Table 10-3 HAAA Cached Attributes*

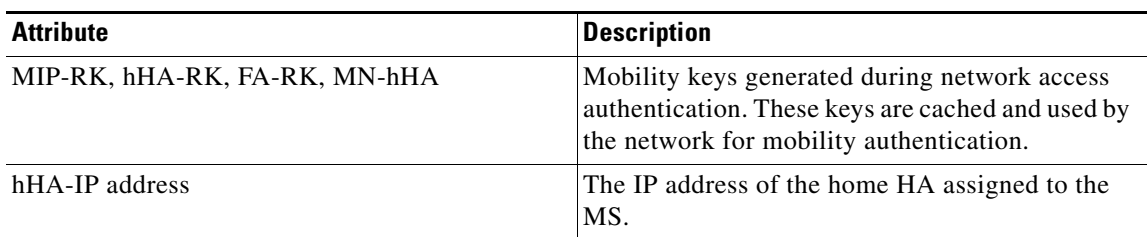

### *Table 10-3 HAAA Cached Attributes*

### *Table 10-4 VAAA Cached Attributes*

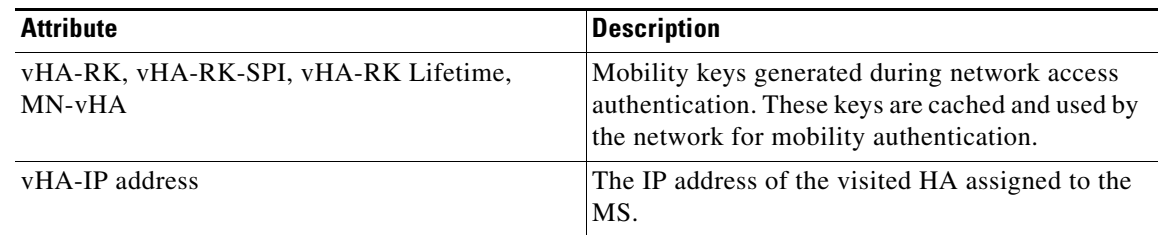

**Note** CAR responds with the correct keys back to the HA based on the NAI in **User-Name** attribute. CAR returns an Access-Reject if it does not find a valid session for the NAI during the user authentication and authorization or if there are other errors.

# **Prepaid and Hot-Lining**

CAR supports prepaid and hot-lining flows for WiMAX. These are supported by the existing mechanisms.

# **Configuring WiMAX in Cisco Access Registrar**

A new service type named **wimax** will be used for the WiMAX feature in CAR. **aregcmd** command is used to configure WiMAX in CAR. WiMAX service contains—Session Manager (with a session-cache resource manager and HA resource manager), Query Service that is connected to the session manager configured for this service, and Prepaid Service, which are required to connect all the flows appearing in CAR for WiMAX. This service will be used as a container for the new key generation modules and the existing modules such as EAP services.

Configuring WiMAX in CAR involves configuration of:

- **•** Resource Manager for WiMAX.
- **•** Session Manager for WiMAX.
- **•** Query Service for WiMAX.
- **•** WiMAX properties.

QueryKey = User-Name PendingRemovalDelay = 10 AttributesToBeCached/

> 1. vHA-RK-Key 2. vHA-RK-SPI

Name = HA-Cache Description = Type = session-cache OverwriteAttributes = TRUE

3. MN-vHA-MIP4-Key

[ /Radius/ResourceManagers/HA-Cache ]

4. vHA-RK-Lifetime

When the OverwriteAttributes value is set as TRUE, the newly generated mobility keys will be cached with the session record. By default, the value is FALSE.

<span id="page-6-0"></span>You must configure the following two Resource Managers:

- HA (home-agent or home-agent-ipv6)
- **•** HA Cache (session-cache)

The HA Resource Manager must contain the IP ranges covering all the HA IP addresses that are to be assigned in round-robin. You must configure the HA Cache Resource Manager to cache the mobility keys (Table  $10-3$ ).

**Note** The HA Resource Manager allocates the IP addresses to the HA. If you do not configure the HA Resource Manager properly, CAR will not generate some of the keys, which result in an Access-Reject by the NAS.

The following shows the sample configuration for HA:

```
[ /Radius/ResourceManagers/HA ]
Name = HA
Description =
Type = home-agent
Home-Agent-IPAddresses/
Entries 1 to 1 from 1 total entries
Current filter: <all>
209.165.200.225-209.165.200.254/
```
The following shows the sample configuration for HA Cache in HAAA:

```
[ /Radius/ResourceManagers/HA-Cache ]
Name = HA-Cache
Description =
Type = session-cache
OverwriteAttributes = TRUE
QueryKey = User-Name
PendingRemovalDelay = 10
AttributesToBeCached/
         1. WiMax-Session-ID
         2. hHA-RK-Key
         3. hHA-RK-SPI
         4. MN-hHA-MIP4-Key
         5. hHA-RK-Lifetime
         6. MIP-RK
```
The following shows the sample configuration for HA Cache in VAAA:

The HA-RK-Lifetime attribute type must be of type STRING instead of UINT32 under **/Radius//advanced/attribute\ dictionary/vendor-Specific/vendors/wimAX/subAttribute\ Dictionary.**

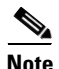

**Note** For generating RRQ-MN-HA key, we must configure MIP-RK in the AttributesToBeCached list.

# **Configuring the Session Manager for WiMAX**

Before configuring WiMAX service, you must configure a session manager for WiMAX with a HA and session cache resource manager. The following shows an example configuration of a session manager with HA and session cache resource managers.

```
[ /Radius/SessionManagers/session-mgr-2 ]
    Name = session-mgr-2
    Description =
    IncomingScript =
    OutgoingScript =
    AllowAccountingStartToCreateSession = FALSE
    SessionTimeOut =
    PhantomSessionTimeOut =
    SessionKey =
    ResourceManagers/
        1. HA-Cache
        2. HA
```
**Note** If a default session manager is configured with the same key as that of the WiMAX session manager, the incoming WiMAX request will fail.

# **Configuring the Query Service for WiMAX**

When you configure a query service for the WiMAX service in CAR, you must refer it to the WiMAX Session Manager that you created. While configuring WiMAX, you must refer the **WiMAX-Query-Service** parameter to a valid Query Service.

You must configure the Query key as the **User-Name** attribute, which contains the NAI. You must also configure the query service to return all the relevant mobility keys as described in [Table 10-5.](#page-7-0)

| Key         | <b>Generated By</b>         | <b>Used At</b>              |
|-------------|-----------------------------|-----------------------------|
| MN-HA-CMIP4 | MN and HAAA                 | HA and MN                   |
| MN-HA-PMIP4 | MN and HAAA                 | HA and PMIP4 client         |
| MN-HA-CMIP6 | MN and HAAA                 | MN and HA                   |
| $FA-RK$     | MN and HAAA                 | MN and Authenticator        |
| MN-FA       | MN and Authenticator        | FA and MN or PMIP4 client   |
| $HA-RK$     | HAAA or VAAA                | <b>HA</b> and Authenticator |
| $FA-HA$     | <b>HA</b> and Authenticator | HA and FA                   |

<span id="page-7-0"></span>*Table 10-5 Mobility Keys* 

The following shows a sample configuration for a WiMAX Query Service:

```
[../haQueryService ]
Name = haQueryService
Description =
Type = radius-query
IncomingScript~ =
OutgoingScript~ =
SessionManagersToBeQueried/
1. session-mgr-2
AttributesToBeReturned/
1. WiMax-Session-ID
2. HA-RK-Key
```
**Note** If AttributesToBeReturned is not configured, all the cached attributes will be returned.

# **Configuring WiMAX**

When you configure the WiMAX service under **/Radius/Services**, you must set its type to **wimax** and provide the following configuration options:

```
[ //localhost/Radius/Services/wimax ]
Name = WiMAX
Description =
Type = WiMAX
IncomingScript~ =
OutgoingScript~ =
OutagePolicy~ = RejectAll
OutageScript~ =
HA-RK-Key = cisco123
HA-RK-LifeTime = 60
WiMAX-Authentication-Service = None
WiMAX-Session-Manager = None
WiMAX-Query-Service = None
WiMAX-Prepaid-Service = None
Allow-HAAA-To-Include-Keys = TRUE
Require-MSK = False
```
The syntax to generate the a WiMAX request from radclient is

**simple\_wimax\_asn\_test bob(username) bob(password)**

## *Table 10-6 WiMAX Service Parameters*

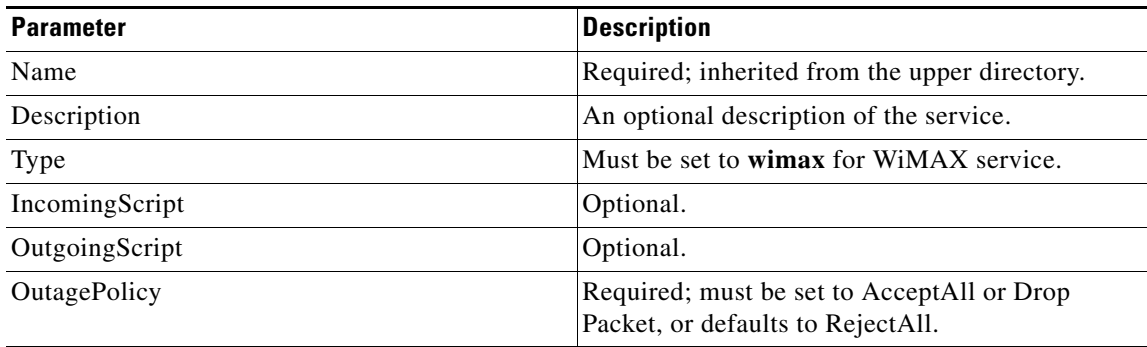

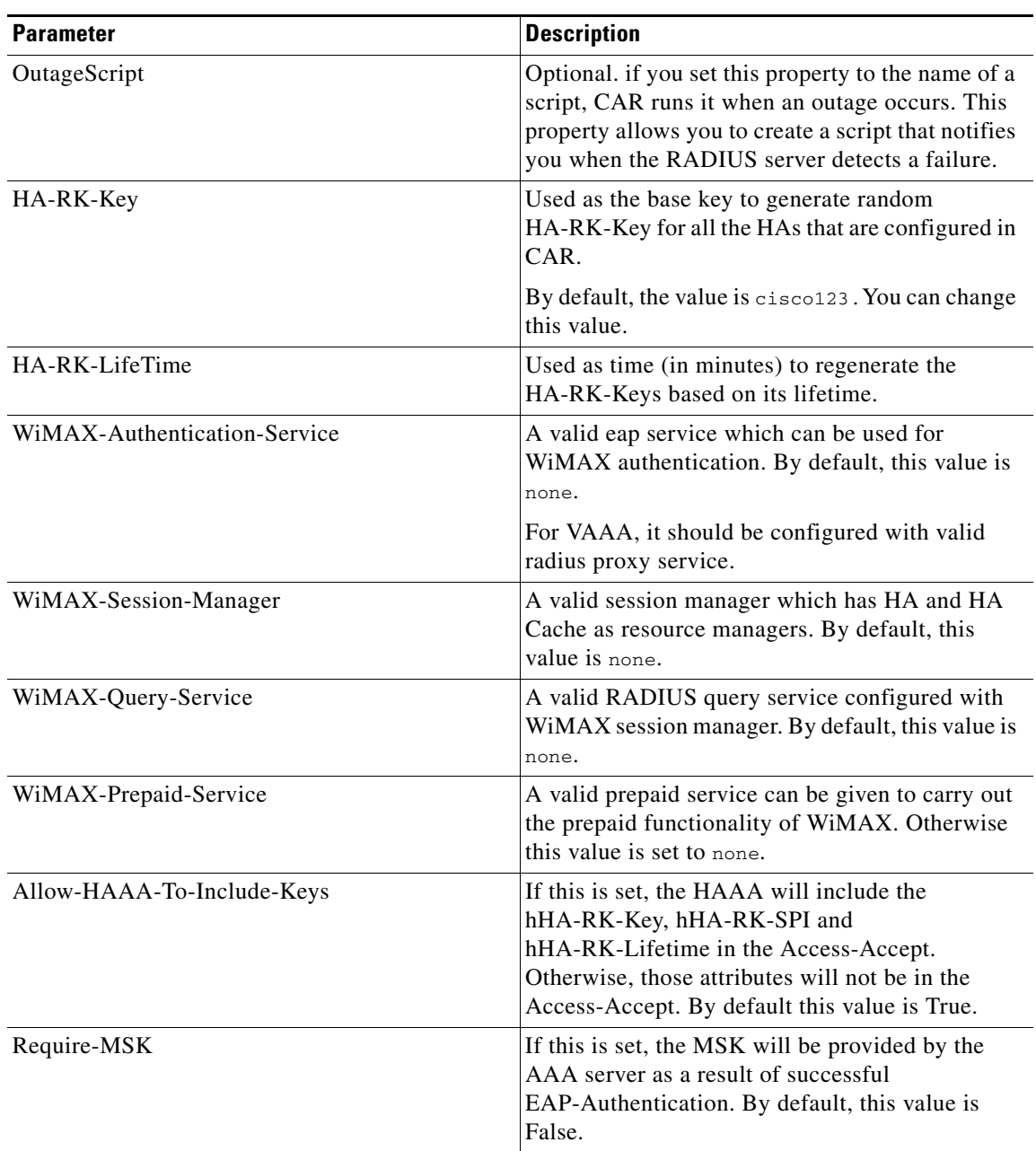

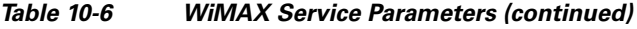

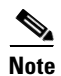

**Note** The Require-MSK property will be available only after the patch 5.0.0.1 is released.

# **WiMAX - OMA-DM Provisioning Support with BEK key**

In addition to WiMax subscriber authentication, the CAR generates and caches the Bootstrap Encryption Key (BEK) when it receives the authentication request from the unprovisioned WiMax subscriber/device. CAR can identify the unprovisioned device either by looking the special pattern in Access-Request or by performing explicit database lookup.

The BEK key derived from EMSK is calculated as follows:

 BEK = the 16 most significant (leftmost) octets of HMAC-SHA256(EMSK, "bek@wimaxforum.org").

When CAR receives the accounting start packet for the unprovisioned device,

- **1.** IP, MAC address, and BEK of the unprovisioned device notifies the OMA-DM server to initiate the provisioning.
- **2.** CAR maintains the IP address to MAC address association using web-service until it receives the provisioning complete message from the OMA-DM server.

The Backend Portal queries the CAR web-service for this unprovisioned device MAC address by giving the device IP address and also the OMA-DM server request the CAR web-service to validate the MAC to IP address association

The communication between CAR and OMA-DM/Portal server is through web-service by using SOAP over HTTPS. It is assumed that the OMA-DM server (or a mediation function) will have a web-service using which AR can communicate.

# **Configuring WiMax-Provisioning**

To configure WiMax provisioning, follow these steps:

```
Step 1 Configure a script object, such as wimax-provision.
```

```
[ //localhost/Radius/Scripts/wimax-provision ]
   Name = wimax-provision
   Description =
   Language = rex
```
--> **set FileName to 'libProvisioning.so**'

set FileName /cisco-ar/scripts/radius/rex/libProvisioning.so

#### --> **set EntryPoint 'ProvisionedDeviceLookup'**

set EntryPoint ProvisionedDeviceLookup

#### --> **set InitEntryPoint 'InitializeProvisioning'**

set InitEntryPoint InitializeProvisioning

#### --> **set InitEntryPointArgs to 'ldap:wimax'**

set InitEntryPointArgs ldap:wimax

#### **ls**

```
[ //localhost/Radius/Scripts/wimax-provision ]
   Name = wimax-provision
   Description =
   Language = rex
   Filename = /cisco-ar/scripts/radius/rex/libProvisioning.so
```

```
EntryPoint = ProvisionedDeviceLookup
InitEntryPoint = InitializeProvisioning
InitEntryPointArgs = ldap:wimax
```
The file libProvisioning.so is come up with CAR kit. You have to copy it into **/cisco-ar/scripts/radius/rex** path. Entrypoint ProvisionedDeviceLookup literally looks up a datastore to check if the user is provisioned. InitEntryPoint 'InitializeProvisioning' takes care of all initialization work for entry point. InitEntryPointArgs 'ldap-wimax' says the user look up to be performed against ldap datasotre. Oracle datastore can also be used wherein you have to give this property to 'oracle:wimax'.

**Step 2** Configure the configured script object to the server's incoming scripting point.

#### **set IncomingScript wimax-provsion**

**ls**

```
[ //localhost/Radius ]
   Name = Radius
   Description =
   Version = 5.0.0IncomingScript~ = provision
   OutgoingScript~ =
```
### **Step 3** Webclient setup

Create a script object which calls the CAR's wimax-provisioing webservice.

```
[ //localhost/Radius/Scripts/WebServicecall ]
   Name = WebServicecall
   Description =
   Language = rex
   Filename = libProvisioning.so
   EntryPoint = WebServiceCall
   InitEntryPoint =
   InitEntryPointArgs =
```
Entry point should be set to WebServiceCall.

**Step 4** Save the configuration:

**save**

**Step 5** Reload the configuration:

**reload**

# **WiMax Lawful Interception (LI) Support in CAR**

CAR provides support for Intercept Access Point (IAP) for receiving the intercept/monitoring request for the subscriber whose "Access Associated" Communications Identifying Information (AA CmII) is to be intercepted and delivered to a Law Interception Server (LIS).

CAR supports the following intercept request from LIS:

- **•** ProvisionTarget To start monitoring the target user
- **•** DeprovisionTarget To stop monitoring the target user
- **•** LinkUpdate To query the target user in monitored list
- **•** ListTarget To list all the users that are currently being monitored

#### **Initiating Monitoring Process**

When the "ProvisionTarget" request is received from LIS, CAR adds the respective user in monitoring list and starts monitoring the user events.

[Table 10-7](#page-13-0) lists the events of the target user that are reported to LIS:

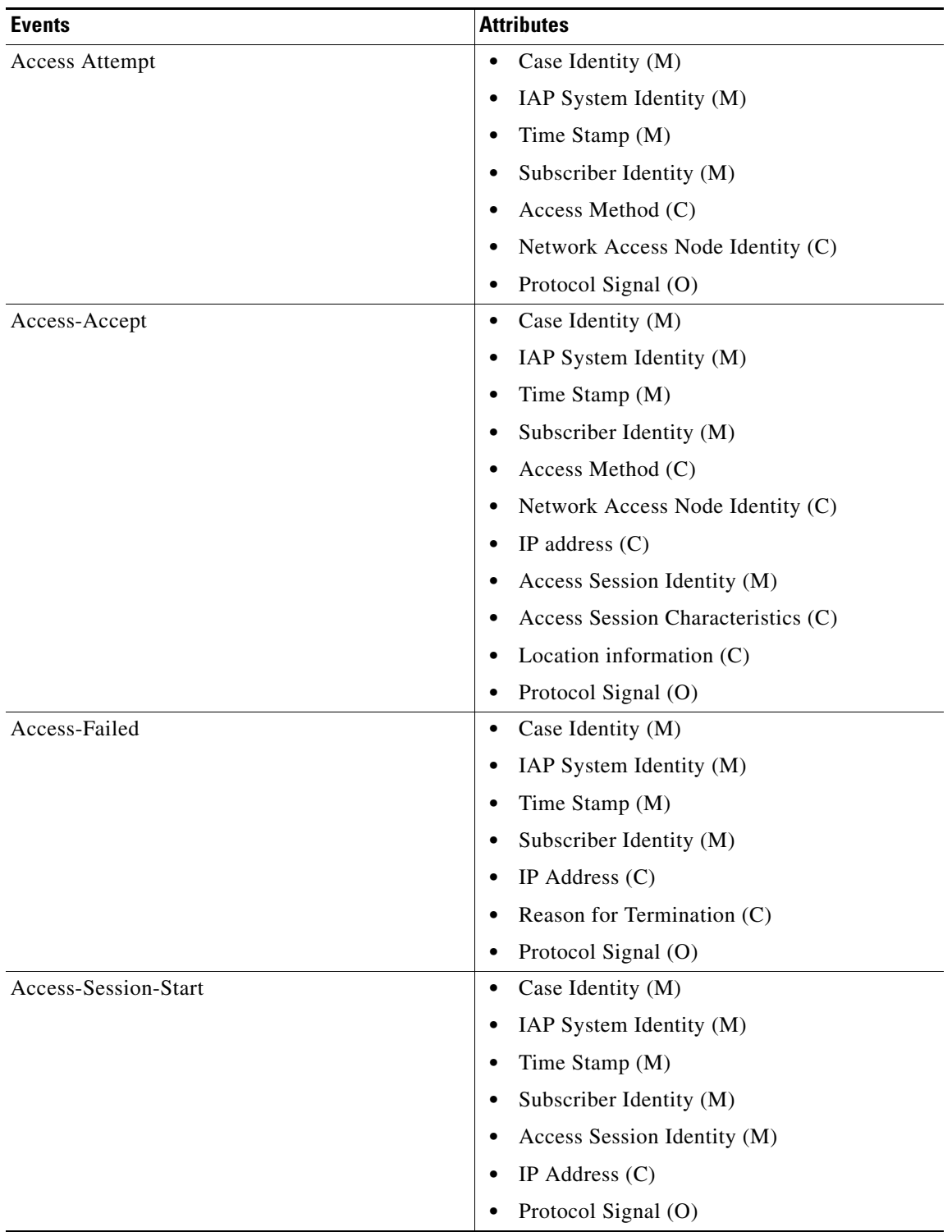

# <span id="page-13-0"></span>*Table 10-7 Targeted User Events*

П

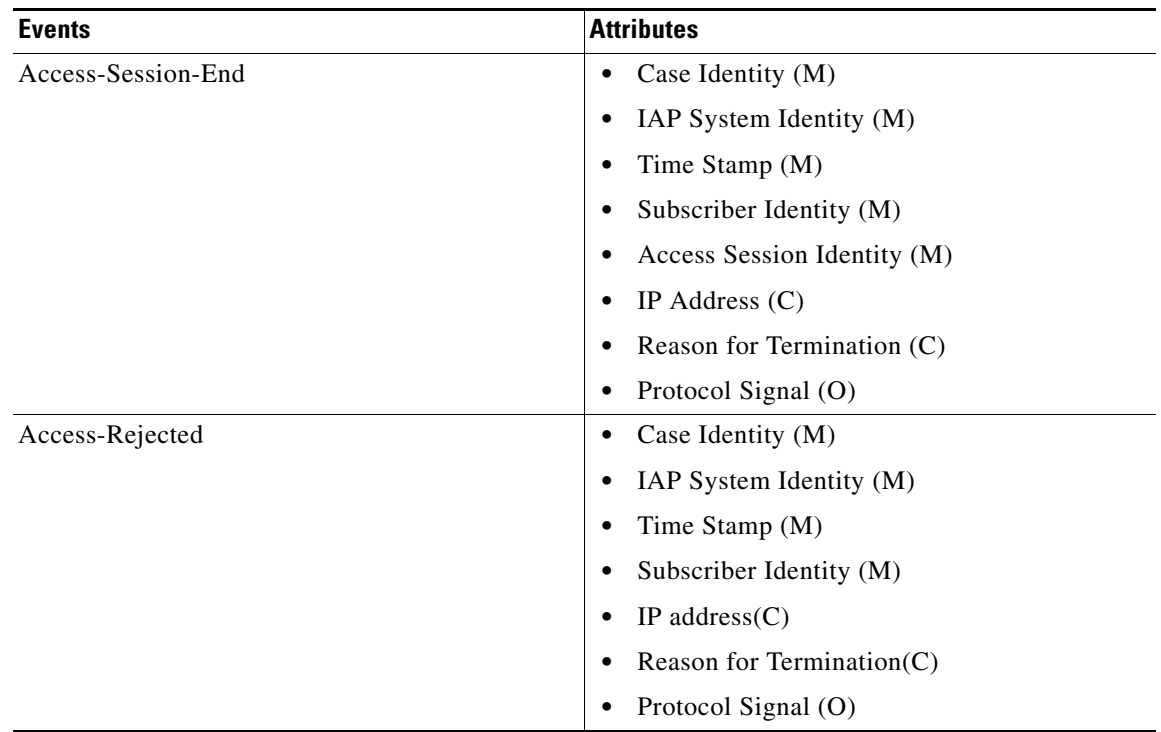

#### *Table 10-7 Targeted User Events (continued)*

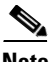

**Note** The attribute with (M) represents mandatory, (O) represents optional, (C) represents conditionally available.

### **Stopping Monitoring Process**

On receiving the DeprovisionTarget request from LIS, the target user is removed from the monitoring list.

### <span id="page-14-0"></span>**Querying Target User Events**

On receiving the LinkUpdate request on target user from LIS, the target user details are checked in the monitoring list and message is sent to LIS as listed below:

- If the specified user is not currently being monitored, a reply with reason-code indicating that the user is currently not targeted is sent.
- If the specified user is currently being targeted and is not logged into the network, a reply with status stating that the user is "inactive" in the network is sent.
- If the specified user is currently being targeted and is logged into the network, a reply with the following attributes is sent:
	- **–** Case Identity (M)
	- **–** IAP System Identity (M)
	- **–** Time Stamp (M)
	- **–** Subscriber Identity (M)
	- **–** Access Method (C)

- **–** Network Access Node Identity (C)
- **–** IP address (C)
- **–** Access Session Identity (M)
- **–** Access Session Characteristics (C)
- **–** Location information (C)
- **–** Protocol Signal (O)

### <span id="page-15-0"></span>**Viewing Monitored Users**

On receiving the ListTarget request from LIS, a list of users that are currently being monitored are sent to LIS. The reply will contain a surveillance-target-count attribute indicating the count of the number of users being targeted and multiple instances of surveillance-target-identifier attribute having the real identifiers.

Each request from the LIS contains a transaction-id which is copied on to the reply from CAR. For each request type there is an appropriate response type with appropriate return data. They are as follows:

- ProvisionTargetResult an acknowledgement for the ProvisionTarget request with the same transaction id
- DeprovisionTargetResult an acknowledgement for the DeprovisionTarget request with the same transaction id
- LinkUpdateResult for LinkUpdate, see [Querying Target User Events](#page-14-0)
- **•** ListTargetResult for ListTarget, see [Viewing Monitored Users](#page-15-0)

# **Configuring WiMax-Lawful Intercept**

Two scripts which are LawfulIntercept and RexLiScript are to be configured to run LawfulIntercept service in CAR. LawfulIntercept script should be configured in the server's incoming scripting point which is used to check the provisioned status of the user in the incoming access request. If the user is provisioned in the data store, Virtual-Server-Outgoing-Script will be executed after the server's outgoingscripting point.

InitEntryPoint of LawfulIntercept script writes the targeted list of users to a file while the server is stopping and reads the targeted users back to data store while the server is starting.

RexLiScript is configured in Virtual-Server-Outgoing-Script that sends events of the provisioned users to the LI service client.

To configure WiMax-Lawful Intercept, follow these steps:

**Step 1** Create the RexLiScript script object that will be set in Virtual-Server-Outgoing-Script point.

```
[ //localhost/Radius/Scripts/virtual ]
   Name = virtual
   Description =
   Language = rex
   Filename = libLiScript.so
   EntryPoint = RexLiScript
   InitEntryPoint = InitRexLiScript
   InitEntryPointArgs =
```
**Step 2** Create the LawfulIntercept script object.

```
[ //localhost/Radius/Scripts/LiScript ]
   Name = LiScript
   Description =
   Language = Rex
   Filename = libLiScript.so
   EntryPoint = LawfulIntercept
   InitEntryPoint = RexInitialize
   InitEntryPointArgs = virtual
```
**Step 3** set LawfulIntercept script object to ServerIncoming scripting point;

```
[ //localhost/Radius ]
   IncomingScript~ = LiScript
```

```
\begin{picture}(20,20) \put(0,0){\line(1,0){10}} \put(15,0){\line(1,0){10}} \put(15,0){\line(1,0){10}} \put(15,0){\line(1,0){10}} \put(15,0){\line(1,0){10}} \put(15,0){\line(1,0){10}} \put(15,0){\line(1,0){10}} \put(15,0){\line(1,0){10}} \put(15,0){\line(1,0){10}} \put(15,0){\line(1,0){10}} \put(15,0){\line(1,0){10}} \put(15,0){\line(1
```
**Note** The file 'libLiScript.so' comes up with CAR kit. You have to copy it into /cisco-ar/scripts/radius/rex/ path.

**Step 4** Save the configuration:

**save**

**Step 5** Reload the configuration:

**reload**

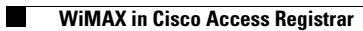